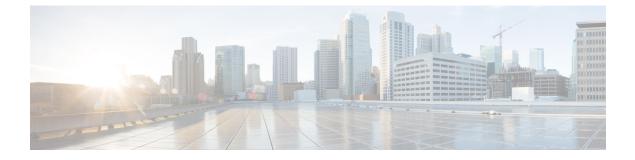

# **Other Important Information**

- Cisco cnBR and Cisco Remote PHY Devices Version Compatibility, on page 1
- Browser Support, on page 1
- Third-Party Tools Integration, on page 1
- Cisco cnBR Router Documentation References, on page 2
- Contact Cisco Support, on page 2

# **Cisco cnBR and Cisco Remote PHY Devices Version Compatibility**

The versions of Cisco cnBR and RPD must be compatible. The following list provides information on the compatible Cisco cnBR and Cisco RPD versions:

• For Cisco cnBR 21.2, the supported RPD version is 9.5. You can download it from this page.

#### **Browser Support**

For the Cisco cnBR, the Cisco Operations Hub functionality is supported for the following browser versions:

- Mozilla Firefox 88 and later
- Google Chrome 90 and later
- Microsoft Edge 90 and later

## **Third-Party Tools Integration**

Cisco cnBR provides integration with the following third-party tools:

• Viavi XPERTrak: For upstream spectrum capture.

Validated Versions:

• Viavi XPERTrak: 3.1, Build:91

• Viavi RCI: 1.5.13

Following steps are required in Viavi XPERTrak for successful modeling of cnBR in XPERTrak:

- 1. Locate cmts\_class\_factory.csv file in /cfg folder XPERTrak installation directory.
- 2. Add the following lines to the end of file cmts\_class\_factory.csv.

3.0,Cisco,Cloud +CMTS,true,Cisco\_31\_Cmts,CiscoCBR8,ciscoRciNodeInfo 3.1,Cisco,Cloud +CMTS,true,Cisco\_31\_Cmts,CiscoCBR8,ciscoRciNodeInfo

- **3.** Restart XPERTrak.
- 4. Re-sync the CMTS.
- **Incognito MAP**: For channel and service (MAC Domain) utilization reports using the IPDR interface. Validated Versions:
  - MAP: 6.5.1

#### **Cisco cnBR Router Documentation References**

For information on Cisco cnBR, go through the following:

- Cisco Cloud Native Broadband Router User's Guide, Release 21.2
- Cisco Cloud Native Broadband Router Operations Hub REST API Guide, Release 21.2

#### **Contact Cisco Support**

You can choose to open a ticket for any Cisco cnBR that you might encounter.

Complete the folloowng steps to contact Cisco Support:

- 1. On the Cisco cnBR Cisco Operations Hub, click the Help Menu icon > Contact Support.
- 2. Follow the Support Case Manager wizard to open a new case for your problem.